## **FoodBank** Changing the Name of a Location

To change the name of a **FoodBank** HOME FEATURES PRICING ABOUT US CONTACT HELP MDEO  $Q_{e}$  Login location, go to our website at www.foodbankmanager.com and login into your account. **Relevant for Today's Industry** Cloud Based Tracking Database for Food Banks & Pantries! The most Comprehensive Insight into Charitable Distributions. Start your 30 day FREE trial now  $\overline{\mathbf{M}}$ ⊴ুত  $\odot$  $\bullet$ **Stay Viable** Hunger Justice Peace of mind Individualized Demographic Manager HOME FEATURES **IMAGES CONTACT** PRICING **AROUTUS**  $Heip$ Vidoes Home > Account Managm **Account Management Account Managment Login** » Pricina melody@soxboxsoftware.com Email » Sign Up » Manage Account ........ Password > Payment History Forgot Password? > Update Profile  $\frac{1}{2}$  login > Account Management Help **Cancel Subscription** 

Once you are in Domain Management, click on the 'Edit' link.

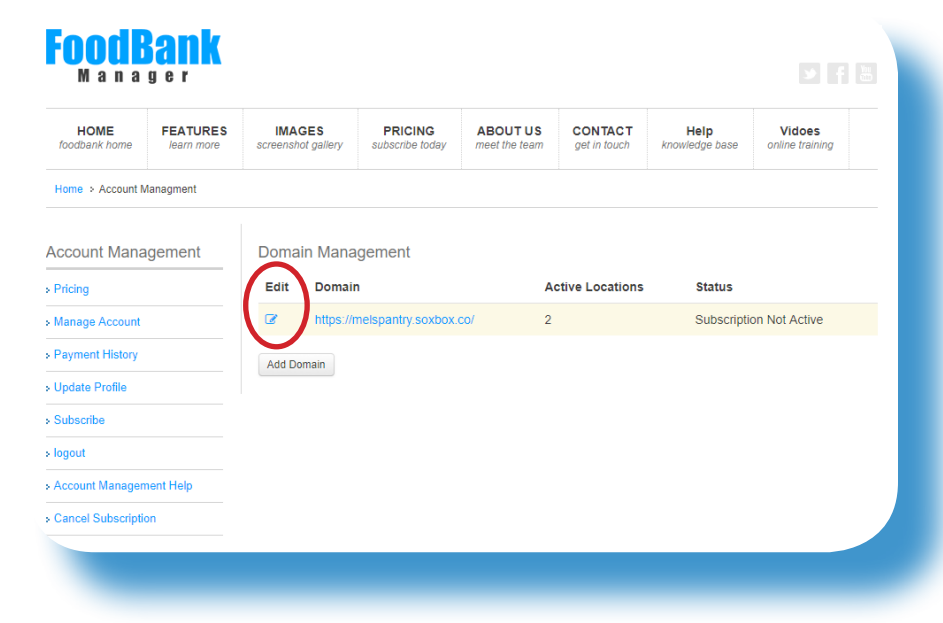

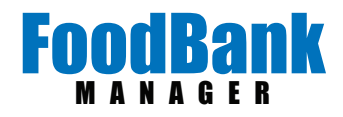

Next click on 'Edit' next to the location you want to change.

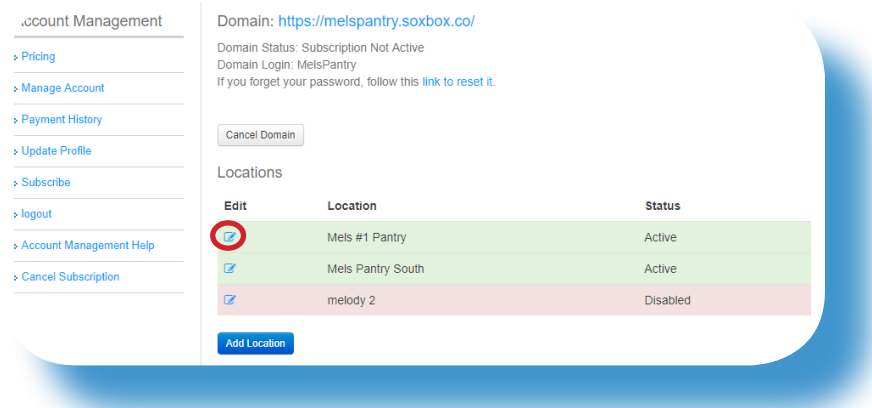

Change the name of the location and click, 'Save Location'.

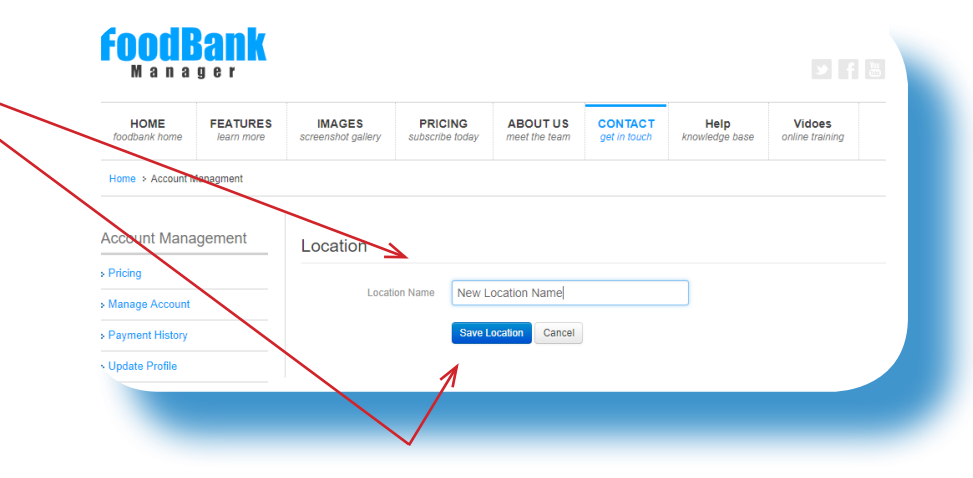